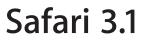

ń

Product Overview June 2008

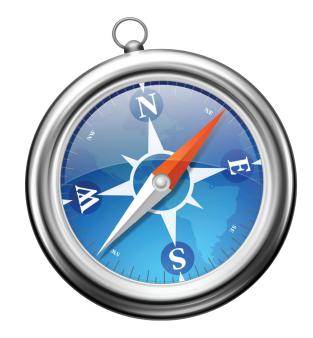

Product Overview Safari 3.1

# Contents

| Page 3  | Safari 3.1: The World's Fastest Web Browser<br>Key Features                                                                                                    |
|---------|----------------------------------------------------------------------------------------------------|
| Page 5  | Getting Started                                                                                                    |
| Page 6  | Safari in Depth<br>Blazing Performance<br>Elegant User Interface<br>Pioneering Web Standards Support<br>Bookmarks Made Easy<br>Tabbed Browsing<br>Pop-up Blocking<br>Find<br>SnapBack<br>Forms AutoFill<br>Easy Updates<br>Built-in RSS<br>High-Fidelity Graphics and Fonts<br>Private Browsing<br>Security |
| Page 15 | Product Details                                                                                                    |

Product Overview Safari 3.1

# Safari 3.1

The World's Fastest Web Browser

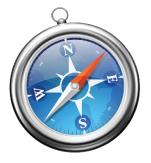

Experience the web, Apple-style, with Safari: the fastest, easiest-to-use web browser in the world. Included with every Mac, iPhone, and iPod Touch, Safari is now available for Windows PCs.

The elegant user interface of Safari delivers an intuitive browsing experience with drag-and-drop bookmarks, easy-to-organize tabs, an integrated Find that clearly highlights what you're looking for, and a built-in RSS reader to quickly scan the latest news and information.

Safari is the first browser to support the new generation of innovative Internet video, audio, and animation standards designed to deliver groundbreaking web applications. And because Safari supports high-fidelity graphics, beautiful fonts, and popular media types, your favorite websites have never looked better.

Like Mac OS X, Safari is based on a modern, high-performance foundation with the security features you need to protect your information and the integrity of your computer. It's everything you would expect of a web browser from Apple.

#### **Key Features**

- **Blazing performance.** The fastest browser on any platform, Safari gets out of your way and lets you enjoy the web faster than any other browser.\*
- Elegant user interface. The clean Safari user interface puts the content of web pages center stage, free of unnecessary clutter.
- **Standards support.** Safari continues to lead the way in implementing the latest innovative web standards to deliver the richest Internet experience. With support for the new video and audio tags in HTML 5, CSS animation, and CSS3 web fonts, web builders can create the next generation of rich, interactive web applications using natively supported web standards.
- Easy-to-organize bookmarks. It's easy to name and organize your bookmarks using a single-window interface familiar to iTunes users. The first time you use Safari, it automatically imports your bookmarks from Internet Explorer and Firefox.
- **Tabbed browsing.** With tabbed browsing in Safari, you can keep multiple websites open as tabs in a single browser window, eliminating the clutter of multiple windows and making it easy to instantly jump from site to site. Safari sets the standard for tabbed browsing: You can reorder tabs and quickly reopen sets of tabs from your last browsing session, plus it's the only browser that lets you create new windows from tabs.

- Pop-up blocking. Safari automatically blocks those annoying pop-up advertisements.
- **Find.** When you use the Find command, Safari instantly and graphically locates any occurrences of the text on the current web page by highlighting every reference.
- **SnapBack.** As you explore websites, one page inevitably leads to the next, and before you know it you've wandered far from where you started surfing. With a single click, SnapBack returns you to the search results or the website where you started browsing.
- Forms AutoFill. Safari can automatically complete web forms for you based on contact information from Address Book, Windows Address Book, Microsoft Outlook, or data you have entered on previous forms.
- Built-in RSS. You can scan all the latest news, information, and articles from thousands of websites in one simple-to-read, searchable article list delivered right to you.
- **Resizable text fields.** When you're posting a comment or note on a web page, sometimes there isn't enough space to capture all your thoughts. With resizable text fields, you can make extra room for everything you have to say.
- **High-fidelity graphics and fonts.** Safari is the only browser to use advanced color management to deliver graphics on the web with the most accurate color possible and beautiful, easy-to-read text on all displays.
- **Private browsing.** To make sure that certain information, such as a form you just filled in or sensitive financial data, won't be stored in the browser, Safari includes a private browsing feature that ensures nothing from the websites you've visited is stored in your browser or computer.
- **Designed for security.** Safari was designed from day one to be secure, with a modern open source foundation that's been through extensive review by experts in the security community. Safari supports the standards you need to securely access and share information over the Internet: robust encryption, standards-based authentication, and proxy support.

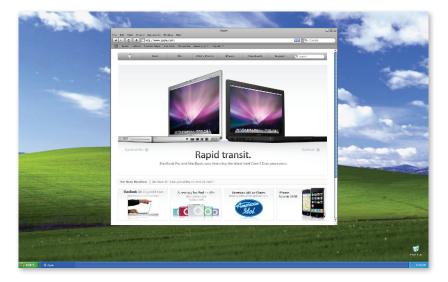

• International support. Safari supports more than 15 languages.

# **Getting Started**

Safari 3.1 is available today for Windows and Mac OS X at www.apple.com/safari.

Safari works with any Mac running Mac OS X version 10.5 Leopard or Mac OS X version 10.4.11 or later.

On the PC, Safari works with Windows XP and Windows Vista. It requires a 500MHz Pentium-class processor or better and at least 256MB of RAM.

Safari on Windows supports the same browser plug-in format as Firefox, so if you've already been using Firefox you're likely good to go. If you've previously used only Internet Explorer, you may need to download updated versions of browser plug-ins such as Flash, Adobe Reader, RealPlayer, and others. You can find links to the download sites for these plug-ins at www.apple.com/safari/download.

# Safari in Depth

## **Blazing Performance**

The fastest web browser on any platform, Safari loads pages up to 1.9 times faster than Internet Explorer 7 and up to 1.7 times faster than Firefox 2. And it executes JavaScript up to 6 times faster than Internet Explorer 7 and up to 4 times faster than Firefox 2. What does all that mean for you? Less time loading pages and more time enjoying them.

### HTML Performance

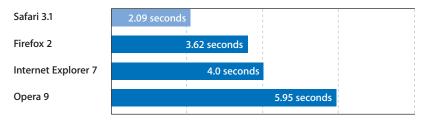

#### JavaScript Performance

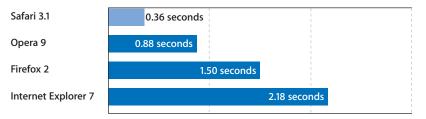

Performance testing conducted by Apple in March 2008 on a 2.4GHz Intel Core 2 Duo-based iMac system running Windows XP Professional SP2, configured with 1GB of RAM and an ATI Radeon HD 2600 with 256MB of VRAM. HTML and JavaScript benchmarks based on VeriTest's iBench Version 5.0 using default settings. Testing conducted with a beta version of Safari; all other browsers were shipping versions. Performance will vary based on system configuration, network connection, and other factors.

# **Elegant User Interface**

The clean Safari user interface lets you focus on the web rather than on your browser, whether you're on a Windows-based computer or a Mac. The features you use the most are just a click away.

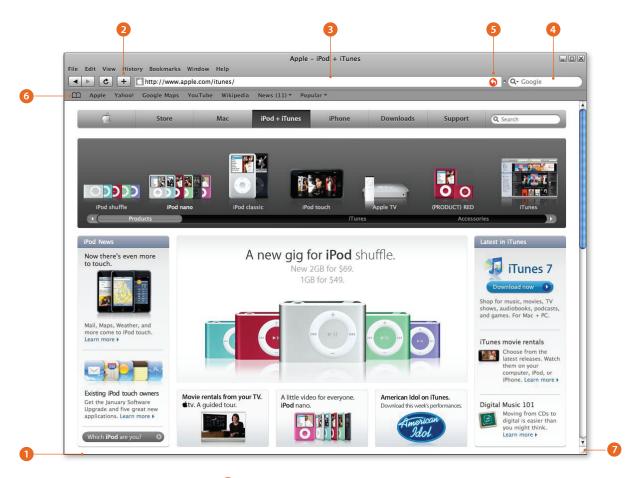

- 1 Clean, borderless interface. A single pixel frames the website content. Vital status information is displayed in the main window, allowing the status bar to be off by default.
- **Easy bookmarking.** Bookmark your favorite web pages with one click.
- 3 Inline progress indicator. As Safari loads a large web page, a blue bar fills the address field to indicate its progress.
- 4 Built-in search. A search field is built right into the interface, so a quick search of the web is always just a couple of keystrokes away.
- **5 SnapBack.** SnapBack instantly returns you to the point where you last typed a URL, entered a web search, or selected a bookmark.
- **Bookmarks library.** Click a button in the Bookmarks Bar for instant access to your bookmarks.
- **Windows resizing.** Users of Windows-based computers can now resize a Safari window by grabbing any window edge.

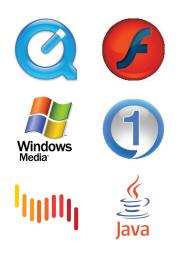

# STAND 4 AD

Safari is the first browser to pass the Acid2 benchmark from the Web Standards Project.

# Pioneering Web Standards Support

Safari is the first browser to support the new generation of Internet video, audio, and animation standards to deliver the best possible Web 2.0 browsing experience. And with support for the full range of popular Internet plug-ins—including Flash, Shockwave, and QuickTime—Safari renders today's and tomorrow's web applications the way they were meant to be seen.

Safari 3.1 adopts the following leading-edge web standards:

## CSS3 web fonts

With CSS3 web fonts in Safari 3.1, web designers can go beyond web-safe fonts to create stunning new websites using standards-based technology. Safari automatically recognizes websites that use custom fonts and downloads them as they're needed.

#### **CSS** animation

Safari is the first browser to support CSS animation. Now anyone can add amazing interactive animations to their website using open standards. With CSS animations, web developers can scale, rotate, fade, and skew web elements for elegant, high-production-value pages.

#### HTML 5 media support

The new HTML 5 media tags make it easy for web developers to deliver rich, interactive video and audio as a native part of any website without the need for proprietary technologies. The media tags also offer a rich scripting API for controlling media playback.

#### Improved SVG support

Safari 3.1 features improved support for Scalable Vector Graphics (SVG), so now developers can use SVG images anywhere on a page including HTML and CSS elements. SVG allows developers to create dynamic graphics with the web scripting languages they're familiar with.

## HTML 5 offline storage support

With offline storage support based on the HTML 5 standard, web developers can create faster web-based applications that store their information on a user's local machine, and then access it instantly rather than having to re-download it over the Internet.

| Structural languages HTML 4.01, some HTML 5, XML, XPath, XSLT, XHTML 1.1, SVG 1.1 |                                                                       |  |  |  |
|-----------------------------------------------------------------------------------|-----------------------------------------------------------------------|--|--|--|
| Presentation languages                                                            | Cascading Style Sheets (CSS) Level 1, CSS Level 2.1, some CSS Level 3 |  |  |  |
| Objects                                                                           | DOM Level 1, DOM Level 2, some DOM Level 3, XMLHttpRequest            |  |  |  |
| JavaScript support                                                                | ECMAScript 262 Edition 3                                              |  |  |  |
| Proxy support                                                                     | .PAC, FTP Proxy, HTTP, HTTPS, RTSP, SOCKS, and Gopher                 |  |  |  |
| Encryption support                                                                | SSL version 2, SSL version 3, Transport Layer Security (TLS)          |  |  |  |
| Plug-in architecture                                                              | Modern scriptable plug-ins, classic Netscape-style plug-ins           |  |  |  |
| Java support                                                                      | Leverages the system's Java Virtual Machine                           |  |  |  |
| LiveConnect support                                                               | Communication between JavaScript and Java applets                     |  |  |  |
| International support                                                             | Unicode, bidirectional text, and contextual letterforms               |  |  |  |
|                                                                                   |                                                                       |  |  |  |

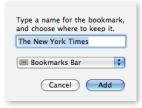

To add a bookmark, just click the Add (+) button in the toolbar. Safari asks you what you want to name the bookmark and where you want to file it.

# Bookmarks Made Easy

Safari makes it easy to name and organize your bookmarks using a single-window interface that is already familiar to iTunes users. Then find bookmarks instantly with the built-in bookmark search feature of Safari.

| File Edit View History B | Bookmark<br>ookmarks Window Help | (S           |                               |
|--------------------------|----------------------------------|--------------|-------------------------------|
|                          | p://www.apple.com/               |              | • Q- Google                   |
| Apple Yahoo! Goo         | gle Maps YouTube Wikipedia News  | (5) T Popula | r <b>v</b>                    |
| COLLECTIONS              |                                  |              | Q                             |
| Bookmarks Bar (5)        | Bookmark                         | Auto-Click   | Address                       |
| Bookmarks Menu           | 💰 Apple                          |              | http://www.apple.com/         |
| 😚 Bonjour                | Yahoo!                           |              | http://www.yahoo.com/         |
| History                  | G Google Maps                    |              | http://maps.google.com/       |
| SSS All RSS Feeds        | YouTube                          |              | http://www.youtube.com/       |
|                          | W Wikipedia                      |              | http://www.wikipedia.org/     |
| BOOKMARKS                | ▶ 🚞 News (5)                     |              | 9 items                       |
| Kids 📃                   | 🔻 🚞 Popular                      |              | 10 items                      |
| Sports                   | eb¥ eBay                         |              | http://www.ebay.com/          |
| Entertainment            | 🛃 Amazon                         |              | http://www.amazon.com/        |
| Shopping                 | Flickr                           |              | http://www.flickr.com/        |
| Travel                   | 💮 Expedia Travel                 |              | http://www.expedia.com/       |
| Reference                | 🕖 Orbitz                         |              | http://www.orbitz.com/        |
| Imported IE Favorites    | Facebook                         |              | http://www.facebook.com/      |
|                          | 💮 Monster Jobs                   |              | http://www.monster.com/       |
|                          | 🚱 CareerBuilder                  |              | http://www.careerbuilder.com/ |
|                          | o Disney                         |              | http://disney.go.com/         |
|                          | 🚱 craigslist                     |              | http://www.craigslist.org/    |
|                          |                                  |              |                               |

- 1 To manage bookmarks, simply click the Show All Bookmarks icon.
- 2 To add a bookmark, just click the Add (+) button in the toolbar.
- The first time you run Safari, it automatically imports bookmarks from Internet Explorer and Firefox.
- Instantly find bookmarks and pages you've visited using the bookmark search feature in Safari.
- 5 Check out your browsing history with a single click.

#### Full history search

Click History in the bookmark search field of Safari to instantly find web pages you've previously visited by title, address, or even by content.

## Tabbed Browsing

Tabbed browsing lets you see and switch between multiple web pages in a single window. It's a great way to surf several websites without the clutter of multiple windows. Safari 3.1 takes tabbed browsing to a whole new level.

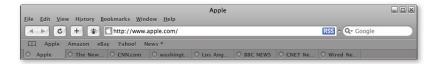

Creating tabs is easy. Just choose the New Tab command from the File menu; or to create a tab from a link, just command-click the link. Movable tabs let you rearrange your tabs with just a drag and drop. Change the order of your tabs, pull a tab into a new window, or merge all windows together.

Once you've got your tabs arranged, you can create a bookmark for that group of tabs. When you click the bookmark, it will reopen all the tabs exactly as you had them. And when you launch Safari, you can select the Reopen Windows command to have Safari display all the windows and tabs you had open when you last quit Safari.

# Pop-up Blocking

Safari automatically blocks annoying pop-up and pop-under windows that often contain distracting advertising.

By default, Safari intelligently blocks all unprompted new windows but allows sites to open a new window when you click a link. Sites that display information boxes or links to external sites continue to work properly. Should you want to disable pop-up blocking, simply uncheck Block Pop-Up Windows in the Safari menu.

# Find

6

When you use the Find command, Safari instantly and visually locates any occurrences of the text on the current web page by highlighting every reference. Now you can find words on a page as fast as you can type.

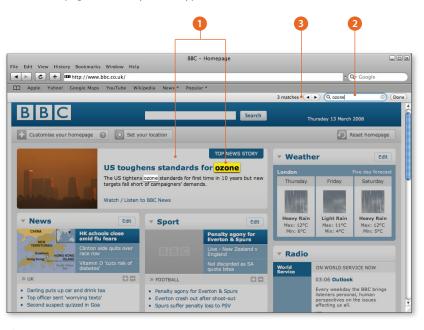

1 The information you are looking for is highlighted, while the rest of the page dims.

The Safari Find banner is integrated into the browser window.

3 The Find banner shows you how many results were found and has convenient arrow keys for moving to the next match.

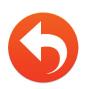

# SnapBack

As you explore websites, one page inevitably leads to the next and the next. Before you know it, you've wandered far from where you started surfing. The same thing can happen as you click on search results from your favorite search engine. Now with a single click, SnapBack returns you to the search results or the website where you started browsing.

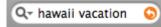

The SnapBack icon appears in the search field after you click a link in a search results page. Clicking the icon immediately returns you to the results page and scrolls to the specific location you last viewed on the page.

SnapBack also works in the address field. Typing an address, clicking a bookmark, or clicking a link in email or another application creates a SnapBack "anchor point" to which you can return immediately.

# Forms AutoFill

Safari uses Forms AutoFill to complete web forms based on contact information from your Address Book, Outlook, Outlook Express, or Windows Address Book. It also keeps track of previous forms you've filled out on the web and can use that information. Let Safari fill in your name, street address, city, zip code, email address, and other information to speed editing. Safari gives you the option to automatically enter your account names and passwords, and it stores them securely in an encrypted format.

# Easy Updates

Safari ships with the Apple Software Update, which automatically checks for software updates when you're connected to the Internet. This feature gives you quick, easy access to new Safari versions and the latest security updates.

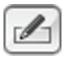

## **Built-in RSS**

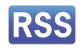

Scan all the latest news, information, and articles from thousands of websites in one simple-to-read, searchable article list delivered right to you. RSS feeds naturally fit into a web browser, making Safari the ideal way to browse the entire web without using a second application.

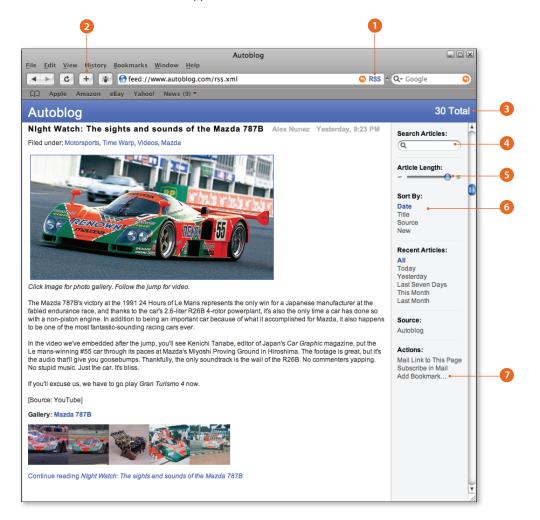

- 1 Safari automatically detects RSS feeds embedded in web pages. Click the icon to see the RSS feed in Safari.
- 2 Bookmark RSS feeds just like web pages. Group feeds together and view them all at the same time.
- 3 View the total number of articles displayed and the number that are new since you last viewed the feed or group of feeds.
- 4 Feeds may have hundreds or thousands of articles. Use the search field to find articles related to topics of interest.
- 5 Adjust the length of the article summary.
- 6 Sort and filter articles by date, title, and source.
- Bookmark a search to create a personal news clipping service for a particular topic. Safari notifies you when new articles appear in your favorite RSS feeds that pertain to your search term, keeping you up to date with the latest news.

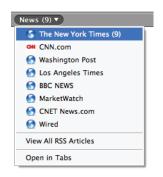

Safari lets you know when RSS feeds are updated.

| New Users                                                    | Current Users                |
|--------------------------------------------------------------|------------------------------|
| Name                                                         | E-mail:                      |
| E-mail                                                       | Password                     |
| <ul> <li>Remember Me</li> <li>E-Mail me when some</li> </ul> | eone replies to this comment |
| Add your comments:                                           |                              |
|                                                              |                              |
| Add Your Comments                                            |                              |
| Add Your Comments                                            |                              |

#### **Resizable text fields**

Many websites have comment fields or other text entry boxes, but they can be maddeningly small. With Safari, you can resize any text field if the original page design is too small or you have a lot to say. Just grab the corner and resize. The contents of the web page will be adjusted to make room for the resized text field.

#### Autodiscovery

Safari lets you know if you've landed on a website that offers an RSS feed by displaying an RSS icon in the Safari address field. Simply click the RSS indicator icon and Safari automatically formats the feed and displays it right in the browser. You can even bookmark RSS feeds, just like you would an HTML page.

#### Notification

When feeds are updated with new articles, Safari lets you know so you can find out about breaking news without having to regularly refresh sites or figure out if an article has been newly posted. The number of new articles since the last time you have viewed a feed is displayed right in your Bookmarks Bar.

#### Aggregation

The RSS feature of Safari gives you expanded power to create a folder of RSS feeds and aggregate the articles from all of the feeds in a single window.

#### Personal clipping service

Safari leverages the benefits of RSS integration, notification, and aggregation to create your own personal clipping service that collects news and articles on the topics that interest you across your favorite sites.

# High-Fidelity Graphics and Fonts

Apple brings the same amazing graphics technology to Safari that's used in Mac OS X to ensure great color in everything from iPhoto to Final Cut Pro. Safari is the only browser that employs advanced color management to deliver web images with the most accurate color possible. Any image on the web that contains an ICC profile is automatically color corrected.

Safari also makes text beautiful and easy to read on all displays, thanks to Apple's sophisticated font-rendering technology. Safari smoothes fonts so they're easy on the eyes but also remain as faithful as possible to the chosen font—so your favorite websites look the way they were meant to be seen.

# Private Browsing

The private browsing feature keeps cookies, history, and caches private when you use Safari on a publicly accessible computer.

| Edit View             | History                                                                                                    | Bookmarks                                                                                                    | Window                                                                                                    | Help                                                                                                    |
|-----------------------|----------------------------------------------------------------------------------------------------|----------------------------------------------------------------------------------------------------|----------------------------------------------------------------------------------------------------|----------------------------------------------------------------------------------------------------|
| Undo                  |                                                                                                    |                                                                                                    | Ctrl+Z                                                                                                    |                                                                                                    |
| Redo                  |                                                                                                    | Ctrl+Shift+Z                                                                                                    |                                                                                                    | 3) 🔻                                                                                                    |
| Cut                   |                                                                                                    | Ctrl+X                                                                                                    |                                                                                                    | -                                                                                                    |
| Сору                  |                                                                                                    | Ctrl+C                                                                                                    |                                                                                                    | L                                                                                                    |
| Paste                 |                                                                                                    |                                                                                                    | Ctrl+V                                                                                                    |                                                                                                    |
| Delete                |                                                                                                    |                                                                                                    | Del                                                                                                    |                                                                                                    |
| Select All            |                                                                                                    | Ctrl+A                                                                                                    |                                                                                                    | L                                                                                                    |
| AutoFill Form         |                                                                                                    | Ctrl+                                                                                                    |                                                                                                    |                                                                                                    |
| Find                  |                                                                                                    |                                                                                                    | •                                                                                                    |                                                                                                    |
| Spelling              |                                                                                                    |                                                                                                    | •                                                                                                    | L                                                                                                    |
| Private Bro           | wsing                                                                                                    |                                                                                                    |                                                                                                    |                                                                                                    |
| Reset Safar           | i                                                                                                    |                                                                                                    |                                                                                                    |                                                                                                    |
| Empty Cache           |                                                                                                    | Ctrl+Alt+E                                                                                                    |                                                                                                    |                                                                                                    |
| ✓ Block Pop-Up Window |                                                                                                    | ws Ctrl+                                                                                                    | +Shift+K                                                                                                    |                                                                                                    |
| Preference            | s                                                                                                    |                                                                                                    | Ctrl+,                                                                                                    | I                                                                                                    |
|                       | Undo<br>Redo<br>Cut<br>Copy<br>Paste<br>Delete<br>Seletc All<br>AutoFill Fo<br>Find<br>Spelling<br>Private Bro<br>Reset Safar<br>Empty Cac | Undo<br>Redo<br>Cut<br>Copy<br>Paste<br>Delete<br>Select All<br>AutoFill Form<br>Find<br>Speling<br>Private Browsing<br>Reset Safari<br>Empty Cache | Undo<br>Redo Ctrl-<br>Cut<br>Copy<br>Paste<br>Delete<br>Select All<br>AutoFill Form Ctrl-<br>Find<br>Spelling<br>Private Browsing<br>Reset Safari<br>Empty Cache Ctrl-<br>♥ lock Pop-Up Windows Ctrl- | Undo Ctrl+Z<br>Redo Ctrl+Shift+Z<br>Cut Ctrl+Shift+Z<br>Cut Ctrl+X<br>Copy Ctrl+C<br>Paste Ctrl+V<br>Delete Del<br>Select All Ctrl+A<br>AutoFill Form Ctrl+Shift+A<br>Find<br>Speling<br>Private Browsing<br>Reset Safari<br>Empty Cache Ctrl+Alt+E<br>✓ Block Pop-Up Windows Ctrl+Shift+K |

Normally, Safari remembers the places you've visited, your user names, and your passwords to make browsing your favorite websites easier.

With private browsing, you can choose whether you want Safari to store information about your browsing history. When private browsing is turned on, Safari stops tracking history, downloads, Forms AutoFill information, and searches.

This feature is perfect if you share a computer or borrow a friend's computer to check your email or bank account. You can make sure you don't leave your private information behind, without deleting other users' personal settings. Then when you turn off the private browsing feature, Safari resumes remembering your browsing history and other information.

# Security

Safari was designed from day one to be secure with a modern browser and security architecture. Older, less secure technologies such as ActiveX—which Microsoft is now turning off by default in Internet Explorer 7—were never built into Safari in the first place.

Of course, Safari supports the standards you need to securely access and share information over the Internet: robust encryption, standards-based authentication, and proxy support.

#### Open source

Based on an open source core, Safari benefits from peer review that helps Apple identify and fix security issues before they impact users. Apple also actively seeds Safari with security researchers to discover potential issues.

#### Fast response

Because the security of your system is so important, Apple responds rapidly to provide patches and updates. Should vulnerabilities be discovered, the built-in Apple Software Update tool automatically notifies users of security updates, which are made available for easy download and installation.

#### **Robust encryption**

Safari uses strong encryption when accessing secure sites such as your bank or an online store.

Safari supports SSL versions 2 and 3, today's most common encryption mechanisms, as well as Transport Layer Security (TLS), the next-generation security standard for the Internet. Safari uses these technologies to provide a secure, encrypted channel between two systems and protect the information in the channel from eavesdroppers. For maximum protection, Safari supports 40- and 128-bit SSL encryption. And Safari now supports signed Java applications.

### Standards-based authentication

Safari allows you to use standards-based authentication such as Kerberos single sign-on and X.509 personal certificates to log in to secure sites. Safari also supports proprietary authentication protocols like NTLMv2.

#### Proxy support

Firewalls use proxy services to control traffic flowing in and out of the network. Information from the Internet is retrieved by the firewall and then sent to the requesting system and vice versa.

Safari supports a variety of proxy protocols, including Automatic Proxy configuration, so administrators can configure browser clients on the network via a .PAC file that Safari now auto-detects. The system also supports FTP Proxy, Web Proxy (HTTP), Secure Web Proxy (HTTPS), Streaming Proxy (RTSP), SOCKS Proxy, and Gopher Proxy. Safari also respects proxy settings in the Windows Internet control panel.

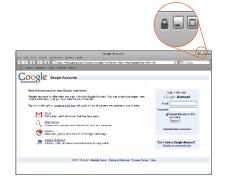

When you visit a secure site, the easy-to-see lock icon appears in the top-right corner of the Safari window.

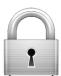

# **Product Details**

# Availability

Safari 3.1 is available for free download at www.apple.com/safari.

# System Requirements

#### Mac requirements

Mac OS X Leopard or Mac OS X v10.4.11 or later

#### Windows requirements

- Windows XP or Windows Vista
- 500MHz Pentium-class processor or better
- 256MB of RAM

# For More Information

For more information about Safari, visit www.apple.com/safari.

\*Performance testing conducted by Apple in March 2008 on a 2.4GHz Intel Core 2 Duo–based iMac system running Windows XP Professional SP2, configured with 1GB of RAM and an ATI Radeon HD 2600 with 256MB of VRAM. HTML and JavaScript benchmarks based on VeriTest's iBench Version 5.0 using default settings. Testing conducted with a beta version of Safari; all other browsers were shipping versions. Performance will vary based on system configuration, network connection, and other factors.

© 2008 Apple Inc. All rights reserved. Apple, the Apple logo, Final Cut Pro, iMac, iPhoto, iPod, iTunes, Leopard, Mac, Mac OS, QuickTime, the QuickTime logo, and Tiger are trademarks of Apple Inc., registered in the U.S. and other countries. iPhone, Safari, and SnapBack are trademarks of Apple Inc. Adobe is a trademark or registered trademark of Adobe Systems Incorporated in the U.S. and/or other countries. Intel and Intel Core are trademarks of Intel Corp. in the U.S. and other countries. Java and all Java-based trademarks and logos are trademarks or registered trademarks of Sun Microsystems, Inc. in the U.S. and other countries. Other product and company names mentioned herein may be trademarks of their respective companies. Product specifications are subject to change without notice. This material is provided for information purposes only; Apple assumes no liability related to its use. June 2008 L346588C